## **Allgemeine Informationen**

Inhalt

- [Übersicht](#page-0-0)
- [Häufig gestellte Fragen](#page-0-1)

## <span id="page-0-0"></span>Übersicht

Λ

Dieses Modul gehört zum Bietertool, das für die Angebotsabwicklung / Abwicklung von Teilnahmeanträgen benötigt wird. Die Verwendung setzt einen freigeschalteten Projektraum voraus!

Die Installation und der Start des Bietertools erfolgen ausschließlich über einen freigeschalteten Projektraum, siehe Projektraum -[Angebote / Teilnahmeanträge.](#)

Im Modul "Allgemeine Informationen" können die Benutzer zur Kontrolle die Projektübersicht (gesammelte Projektinformationen) sehen. Hier müssen keine Eingaben gemacht oder sonstige Einstellungen vorgenommen werden.

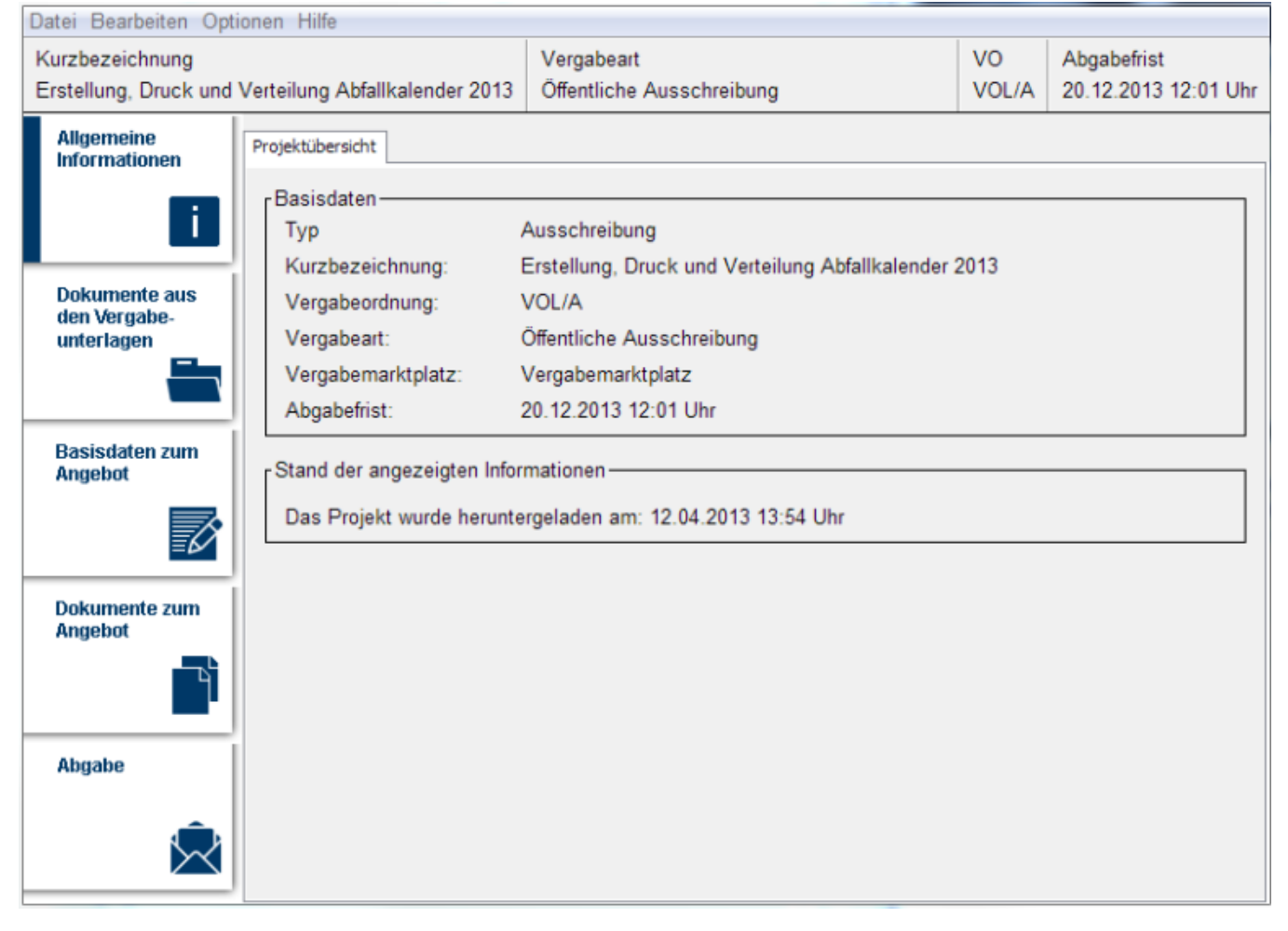

Screenshot: Übersicht Bereich "Allgemeine Informationen"

## <span id="page-0-1"></span>Häufig gestellte Fragen

Hier kann z. B. kontrolliert werden, ob das richtige Projekt geöffnet wurde - also das Projekt, zu dem das Angebot erstellt werden soll (bzw. der Teilnahmeantrag).